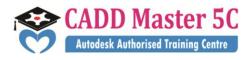

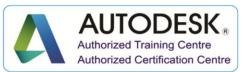

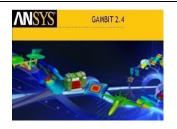

ANSYS

# **Training Details**

| Course Code | : HCCC13                                           |
|-------------|----------------------------------------------------|
| Course Name | : ANSYS                                            |
| Duration    | : 2 Months                                         |
| Eligibility | : Diploma / BE / ME (MECH) / ITI / +2 / Equivalent |

# Syllabus:

# **Introduction Of Ansys :**

- ✤ Ansys APDL
- Jobnames and Preferences
- Utility Menu
- Task Steps
- Action Sub Steps
- Picking Graphics

# **Introduction Of FEA :**

Finite Element Analysis

- ✤ Degrees of Freedom
- Boundary Conditions
- ✤ Areas for Application of FEA
- FEA through ANSYS

#### **Element Shapes :**

- Point Element \_
- Line Element
- Area Element

# Address:

163 C/1, First Floor, Kamarajar Salai, NP TVS Showroom Opp., Ganesh Theatre Signal, Santha Pettai Bus Stop Near, Madurai - 625 009.

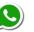

99443 35447 99944 37733 e mail : caddmaster5c@gmail.com website :www.caddmaster5c.com facebook: www.facebook.com/caddmaster5c/

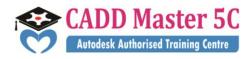

- Volume Element

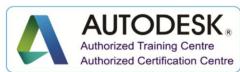

#### **Applicable AnsysProducts :**

- Ansys Mechanical
- AnsysMultiphysics
- Ansys Professional
- ✤ Asnys Structural
- Ansys LS-DYNA

#### **Types Of Analysis :**

Structural Analysis

#### Linear

- Static
- Modal
- Transient
- Buckling
- Non Linear
- Thermal Analysis

#### **Steps of Ansys:**

- ✤ Preprocessor
  - Element Type
  - Real Constants
  - Material Properties
  - Modeling
  - Meshing
  - Loading and boundary conditions
- Solution
  - Analysis Type
  - Define Loads
  - Solve
- General Postprocessor
  - Read Results
  - Plot Results(Stress, Strain etc...)

#### Address:

163 C/1, First Floor, Kamarajar Salai, NP TVS Showroom Opp., Ganesh Theatre Signal, Santha Pettai Bus Stop Near, Madurai – 625 009.

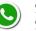

**99443 35447 99944 37733** · caddmaster5c@gma

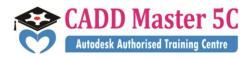

# **Modeling**:

# **\*** Keypoints

- On working plane
- In Active CS
- On Line
- On Line w/Ratio
- KP between KPs
- Fill between KPs
- KP at centre
- ✤ Lines
- Straight Line
- Tangent to Line
- Tan to 2 Lines
- Normal to Line
- Norm to 2 Lines
- At angle to line
- Angle to 2 Lines

# \* Arcs

- Through 3 KPs \_
- By End KPs & Radius
- By Cent & Radius
- Full Circle

# \* Splines

- Spline thru Locs \_
- Spline thru KPs
- Segmented Spline
- ✤ Line Fillet
- ✤ Areas> Arbitrary
  - Through KPs \_
  - By Lines \_
  - By offset

# ✤ Rectangle

- \_ By 2 Corners
- By Centr&Cornr \_
- By Dimensions

#### Address:

163 C/1, First Floor, Kamarajar Salai, NP TVS Showroom Opp., Ganesh Theatre Signal, Santha Pettai Bus Stop Near, Madurai - 625 009.

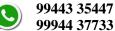

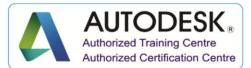

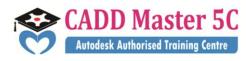

#### Circle \*

- Solid Circle \_
- Annulus
- Partial Annulus
- By End Points
- By Dimensions

# Polygon

- Triangle \_
- Square
- Pentagen
- Hexagon \_
- Septagon
- Octagon \_
- By Inscribed Rad
- By Circumscr Rad \_
- By Side Length
- By Vertices

# ✤ Area Fillet

# Volumes > Arbitrary

- Through KPs \_
- By Areas \_
- Block
  - By 2 corners & Z \_
  - By Centr, Cornr, Z \_
  - By Dimensions

# \* Cylinder

- Solid Cylinder \_
- Hollow Cylinder
- Partial Cylinder
- By End pts & Z
- By Dimensions \_

# Prism

- Triangle \_
- Square
- Pentagonal
- Hexagonal
- Septagonal
- Octagonal

# Address:

163 C/1, First Floor, Kamarajar Salai, NP TVS Showroom Opp., Ganesh Theatre Signal, Santha Pettai Bus Stop Near, Madurai - 625 009.

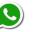

99443 35447 99944 37733 e mail : caddmaster5c@gmail.com website :www.caddmaster5c.com facebook: www.facebook.com/caddmaster5c/

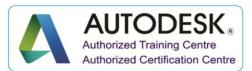

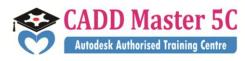

- By Inscribed Radius
- By Circumscr Rad
- By Side Length
- By Vertices

# \* Sphere

- Solid Sphere -
- Hollow Sphere \_
- By End Points \_
- By Dimensions \_
- \* Cone
  - By Picking \_
  - By Dimensions
- \* Torus
- Nodes
  - On Working Plane \_
  - In Active CS

# ✤ Elements

- **Elem Attributes** \_
- Auto Numbered

# ✤ Operate > Extrude > Areas

- Along Normal -
- By XYZ Offset
- About Axis
- Along Lines
- ✤ Lines
  - About Axis \_
  - Along Lines \_
- \* Key points
  - About Axis \_
  - Along Lines

# Extend Line

# ✤ Booleans

- Intersect \_
- Add
- Subtract
- Divide
- Partition

# Address:

163 C/1, First Floor, Kamarajar Salai, NP TVS Showroom Opp., Ganesh Theatre Signal, Santha Pettai Bus Stop Near, Madurai - 625 009.

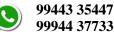

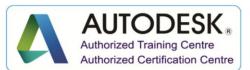

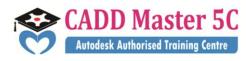

Scale

# ✤ Move/Modify

- Key points \_
- Lines
- Areas
- Volumes
- Nodes

# \* Copy

- Key points \_
- Lines
- Areas
- Volumes
- Nodes
- \* Reflect
  - Key points \_
  - Lines
  - Areas
  - Volumes
  - Nodes \_
- Check Geometry
- ✤ Delete

# **Plot Ctrls**

- Pan Zoom Rotate
- Numbering
- Style \_
- Window Controls
- Animate
- Plot
- Replot \_
- Multi plots

# Work Plane

- **Display Working Plane** \_
- WP Settings \_
- Offset WP By Increments
- Offset WP to
- Align Wp With \_

#### Address:

163 C/1, First Floor, Kamarajar Salai, NP TVS Showroom Opp., Ganesh Theatre Signal, Santha Pettai Bus Stop Near, Madurai - 625 009.

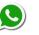

99443 35447 99944 37733 e mail : caddmaster5c@gmail.com website :www.caddmaster5c.com facebook: www.facebook.com/caddmaster5c/

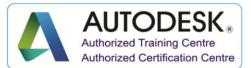

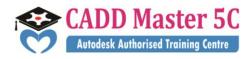

# **Element Type**

Add/Edit/Delete \_

# **Real Constants**

- Add/Edit/Delete \_
- **Thickness Functions**

# **Material Props**

- ✤ Material Library
- ✤ Material Models

# Meshing

- Mesh Attributes
- Mesh Tool
- Size Controls
- Clear

# **Loads**

- \_ Analysis Type
- Define loads \_
- Load Step Opts \_

#### **Import and Export**

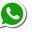

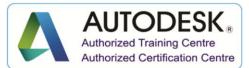